$1.$  $2.$  $3.$ <sup> $m$ </sup>

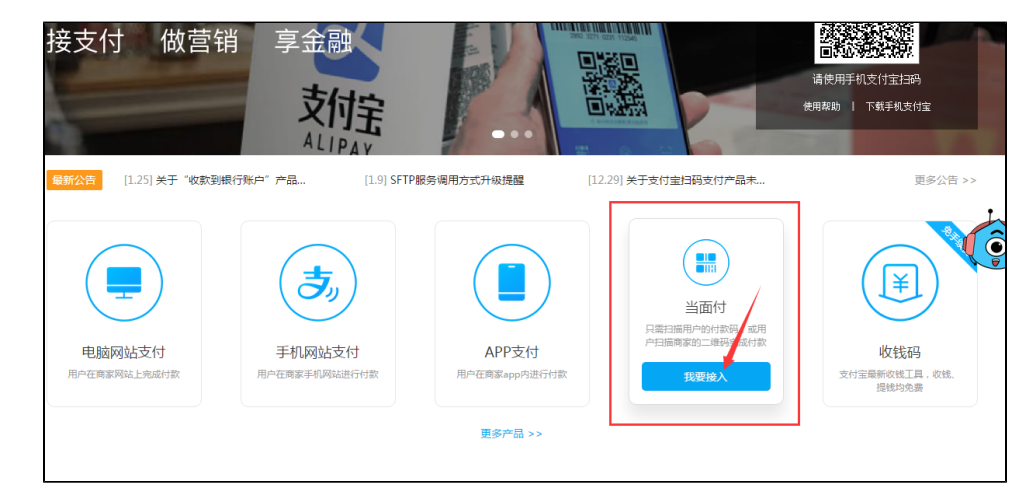

4.

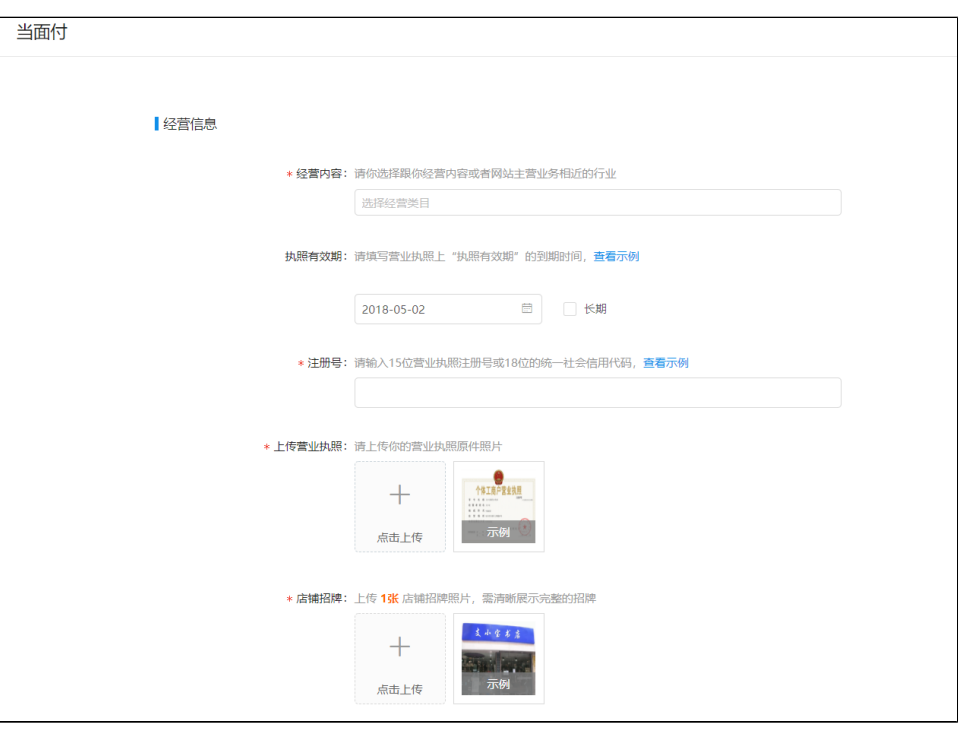

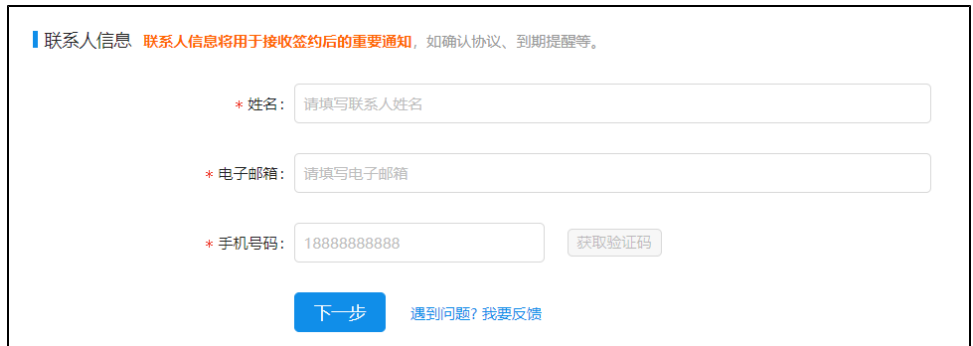

5.

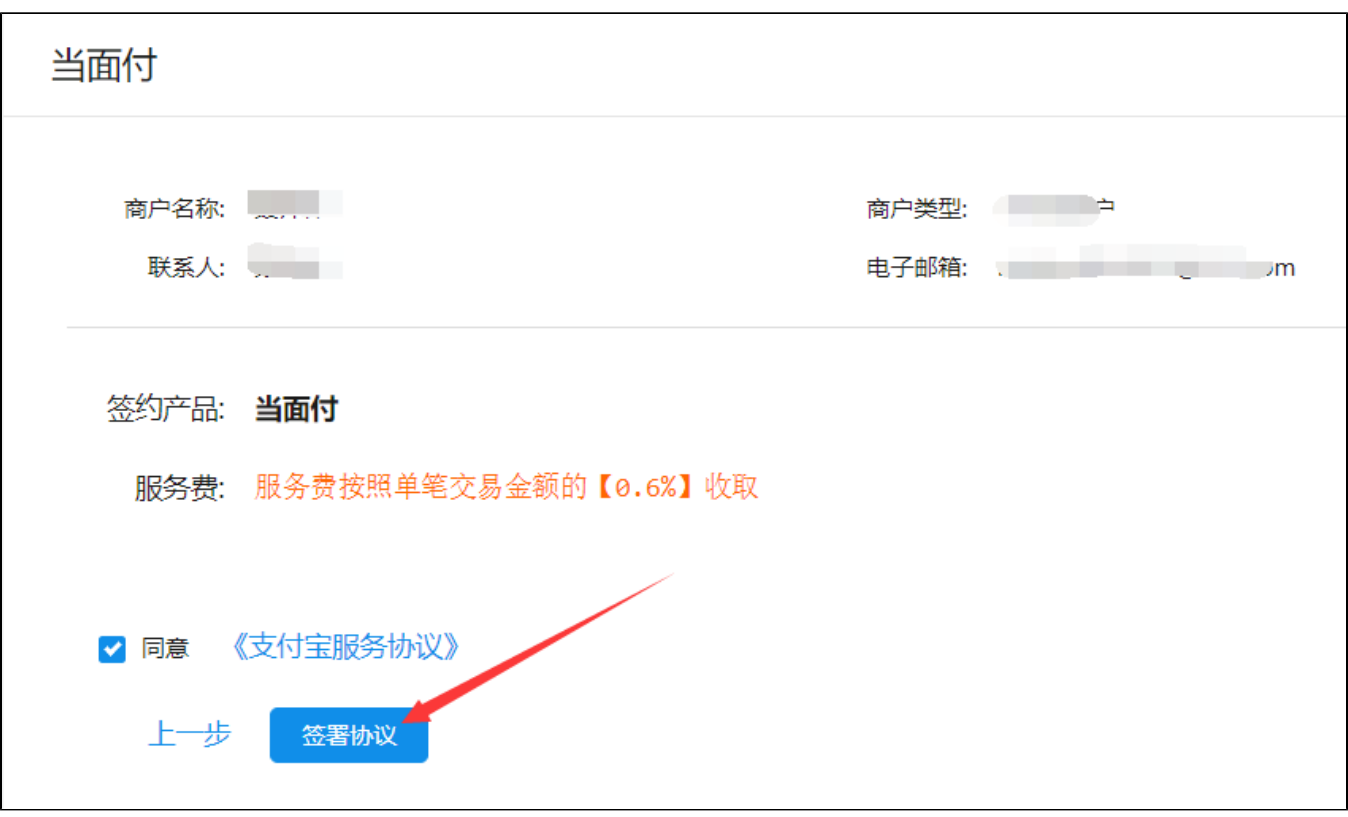

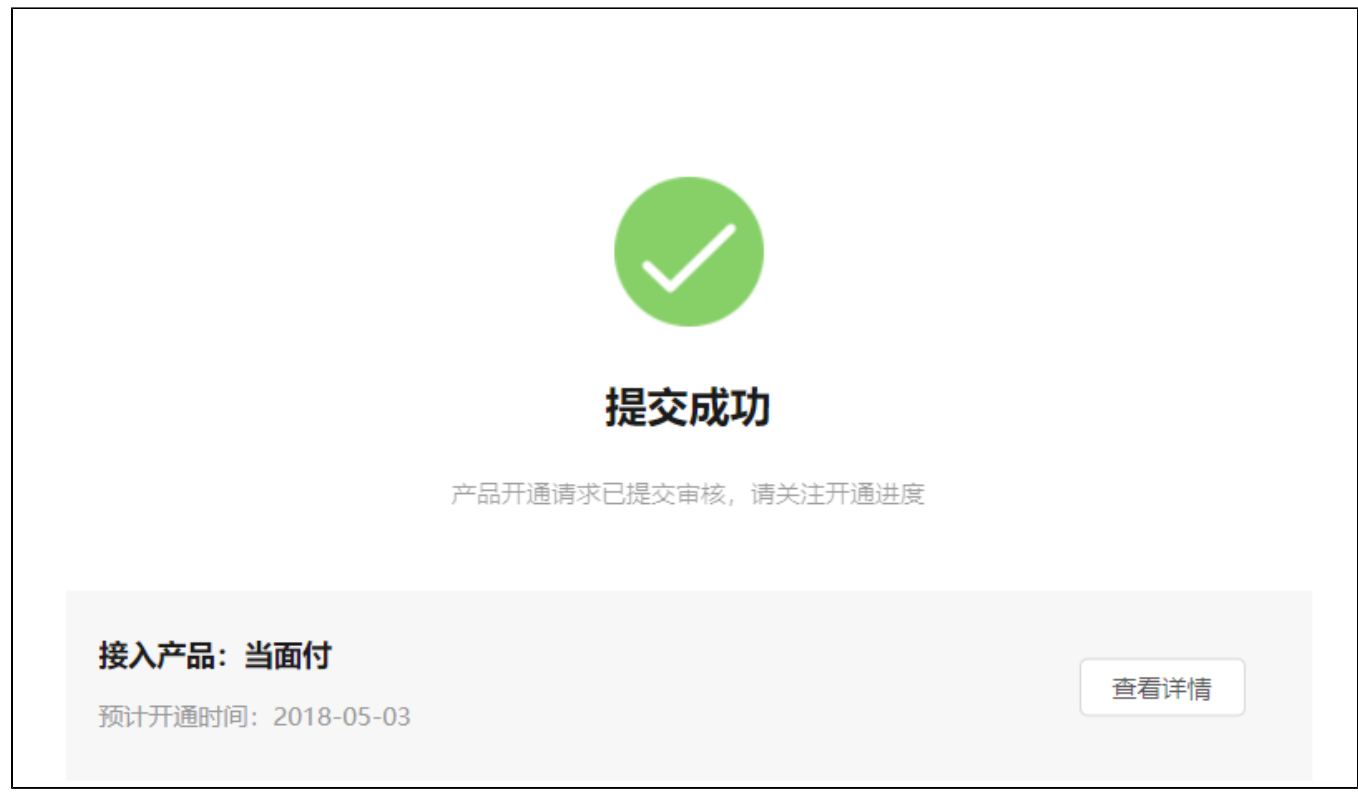

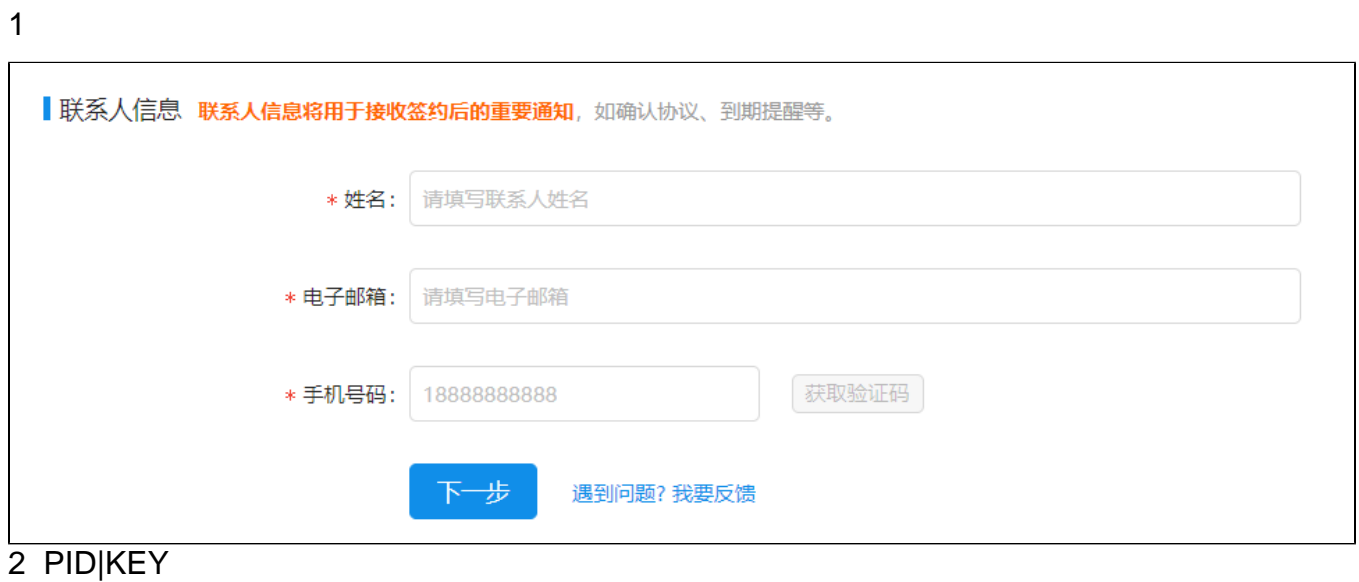

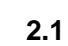

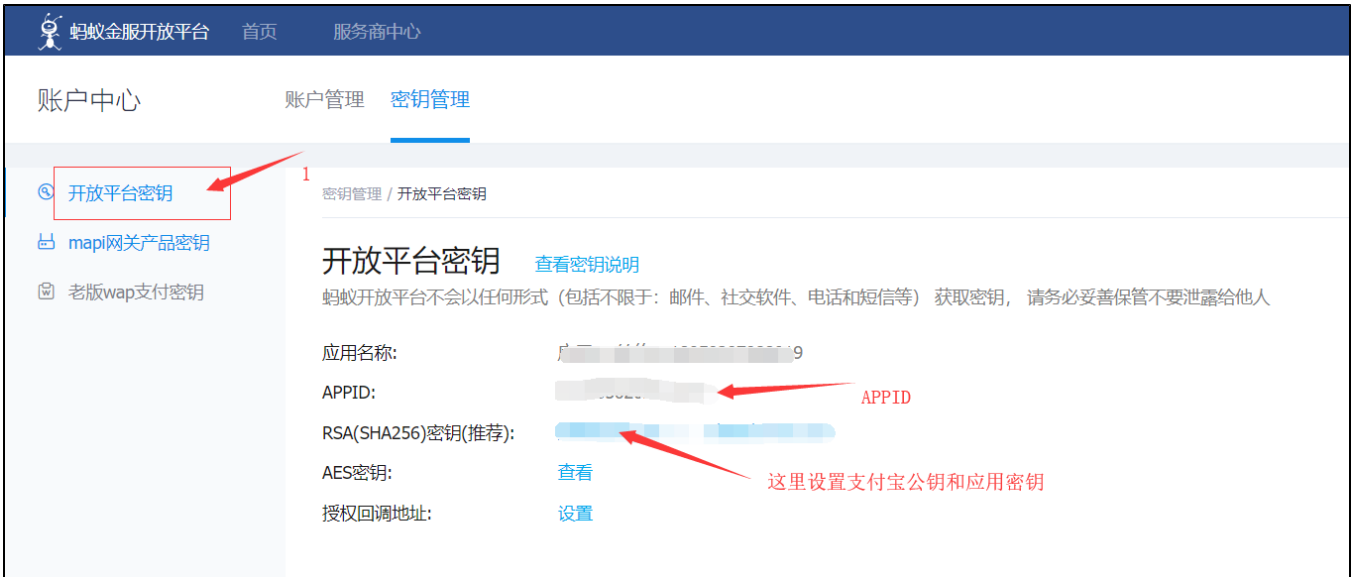

 **APPID** 

## **2.2RSASHA256**

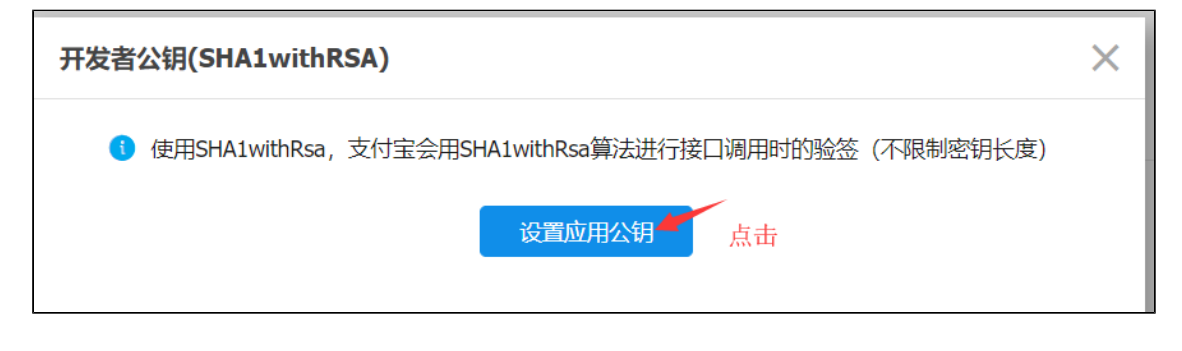

**2.3**

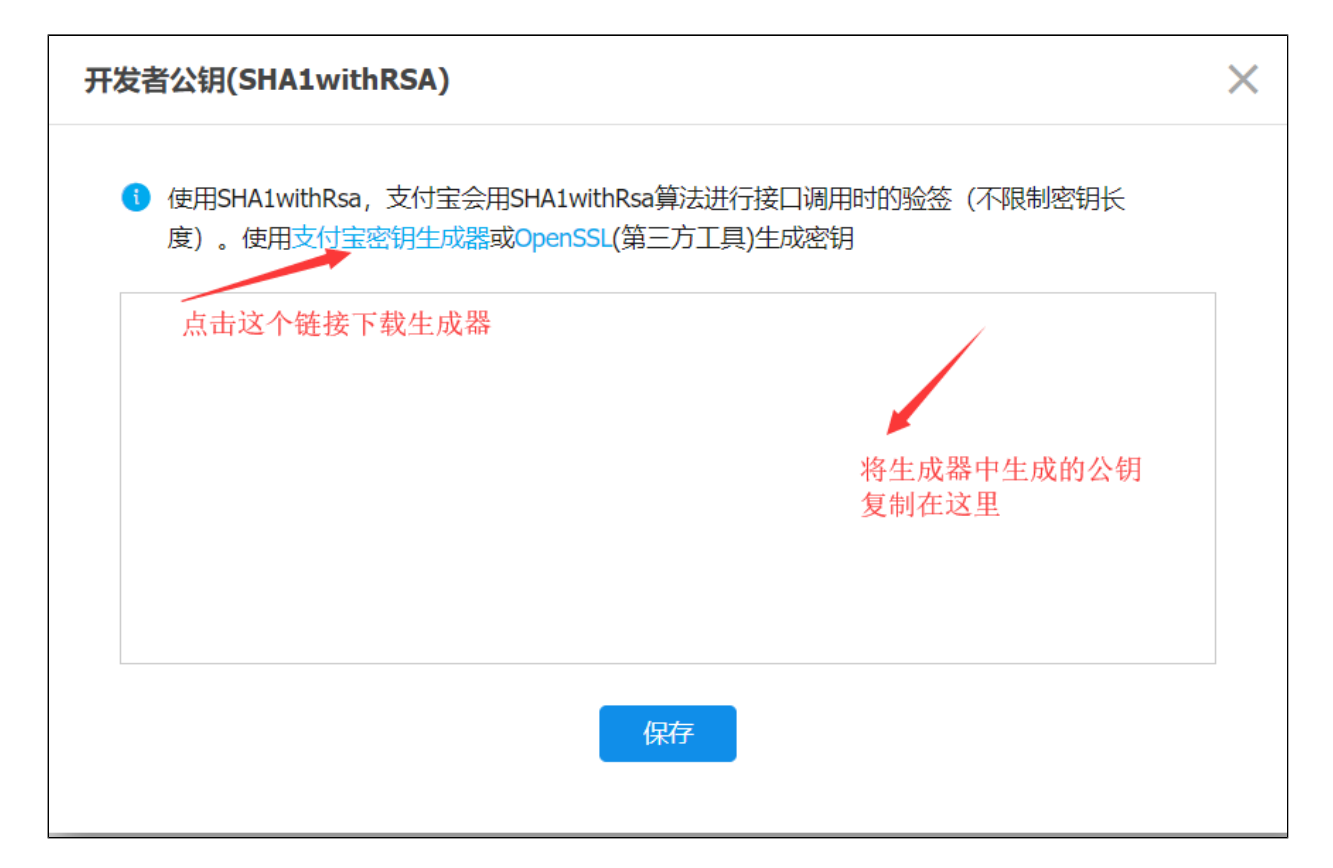

RSAhttps://docs.open.alipay.com/291/105971/

 $2.4$ 

| 此电脑      | 本地磁盘 (E:)<br>$\rightarrow$ |                      | .寸接口 >              | RSA签名验签工具windows V1.4 |
|----------|----------------------------|----------------------|---------------------|-----------------------|
| $\wedge$ | ∧<br>名称                    | 修改日期<br>$\checkmark$ | 类型                  | 大小                    |
|          | jre                        | 2018-01-29 12:30     | 文件夹                 |                       |
|          | openssl                    | 2018-01-29 12:30     | 文件夹                 |                       |
|          | RSA密钥                      | 2018-05-02 17:38     | 文件夹                 |                       |
|          | alipay_logo.png            | 2015-04-09 15:17     | PNG 文件              | 3 KB                  |
|          | openssl tools.jar          | 2018-02-05 12:03     | Executable Jar File | 6,752 KB              |
|          | ◎ RSA签名验签工具.bat            | 2016-12-10 13:03     | Windows 批处理         | $1 K$ B               |
|          | EI<br>使用说明文档(请先阅读再操作).txt  | 2017-06-09 17:15     | 文本文档                | $1$ KB                |
|          |                            |                      |                     |                       |
|          |                            |                      |                     |                       |

2.5RSA.bat,

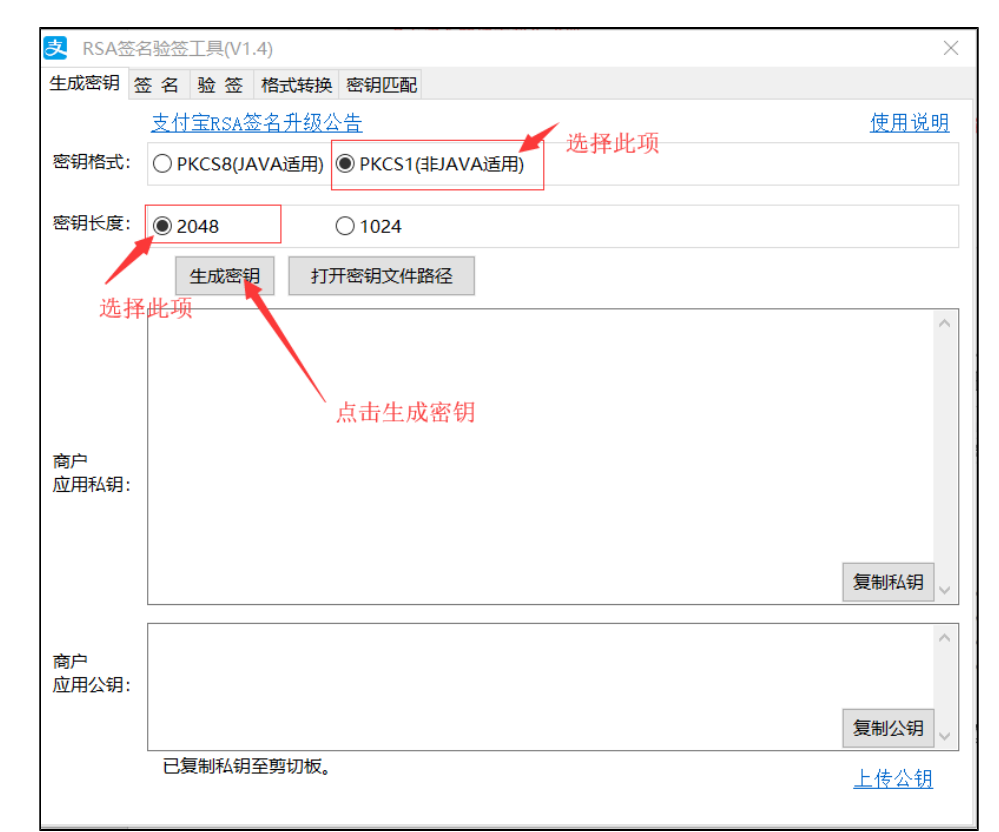

## **2.6PKCS1(JAVA)\2048**

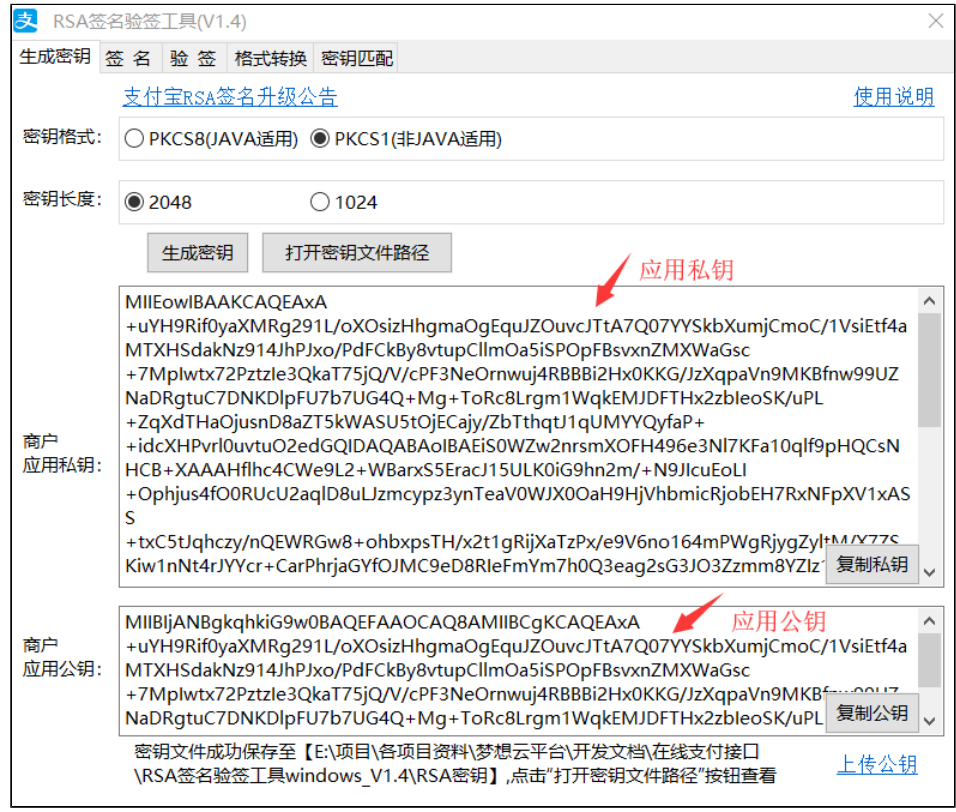

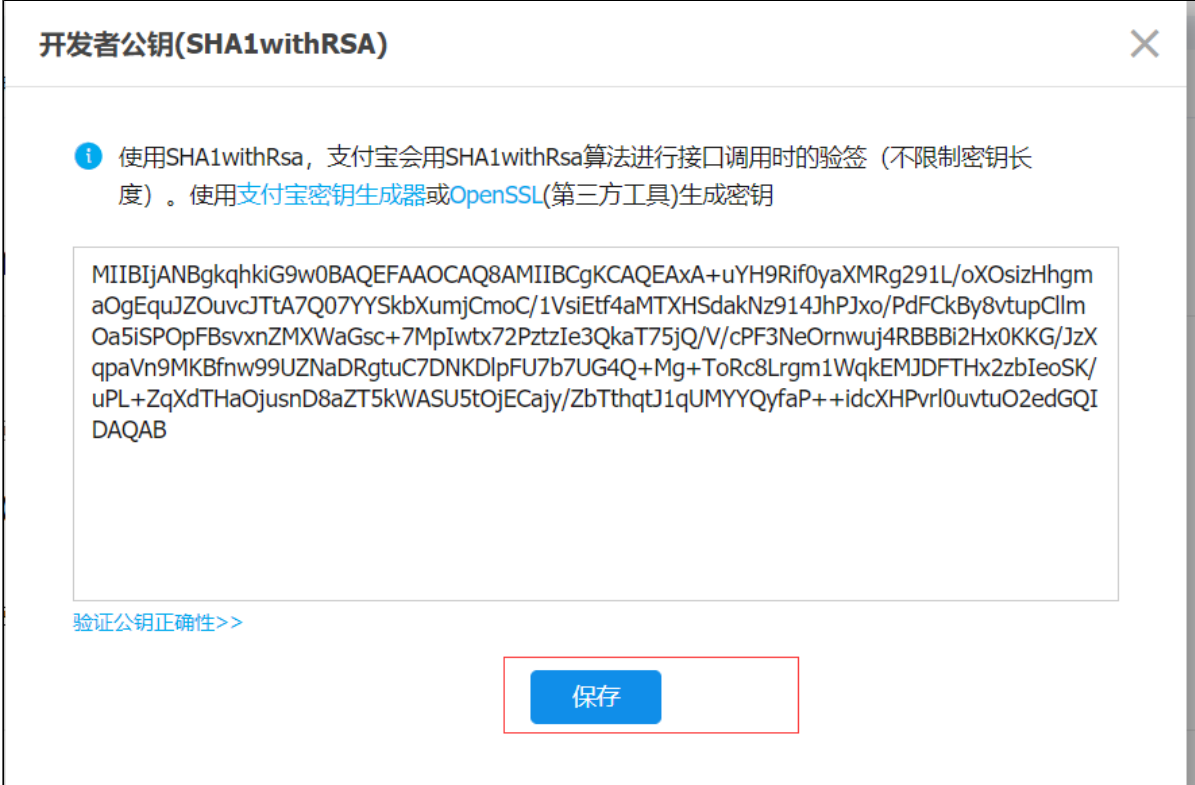

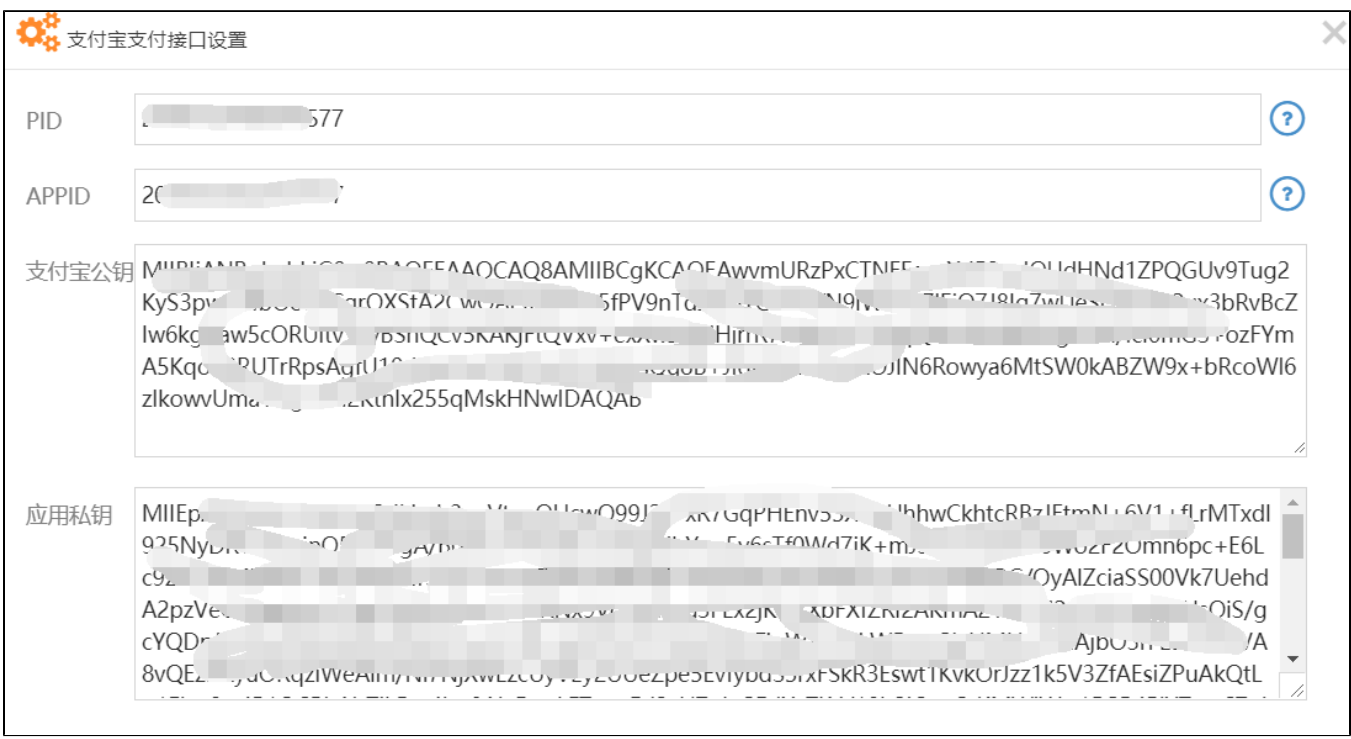

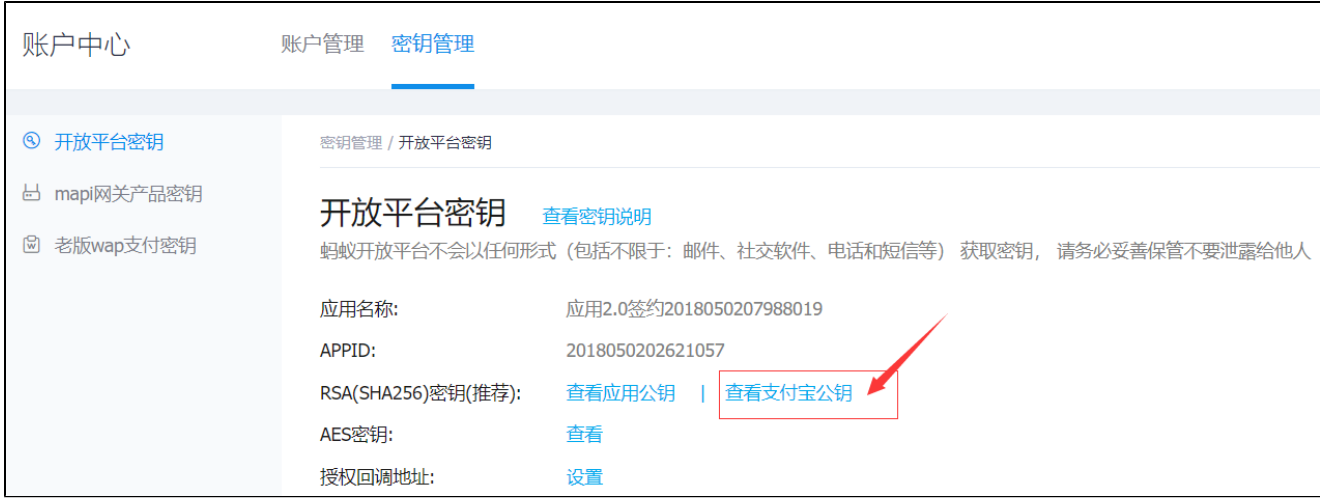

## 2 mapi

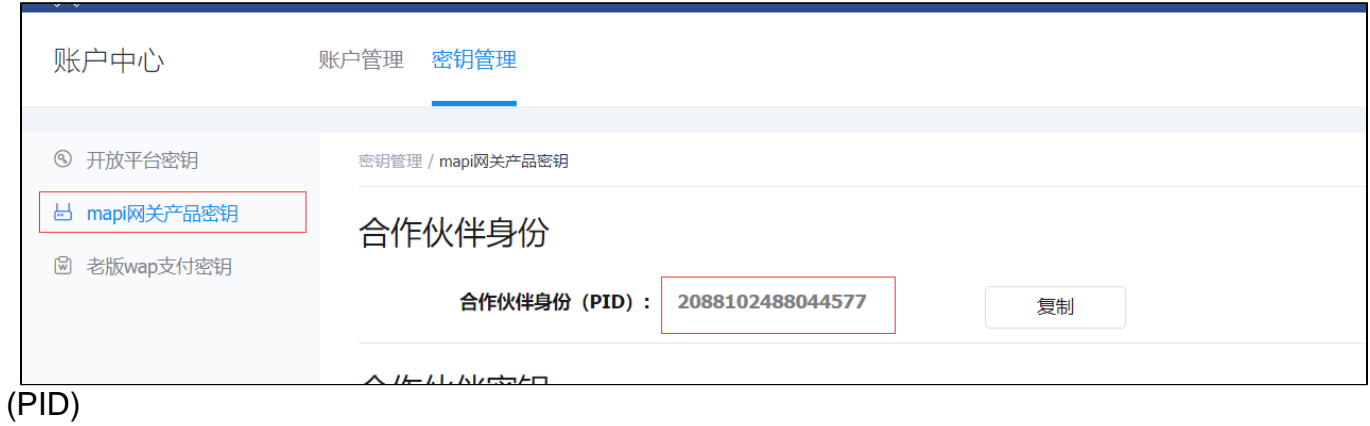

3APPID(ID)PIDIDAPPKey()Pkey()

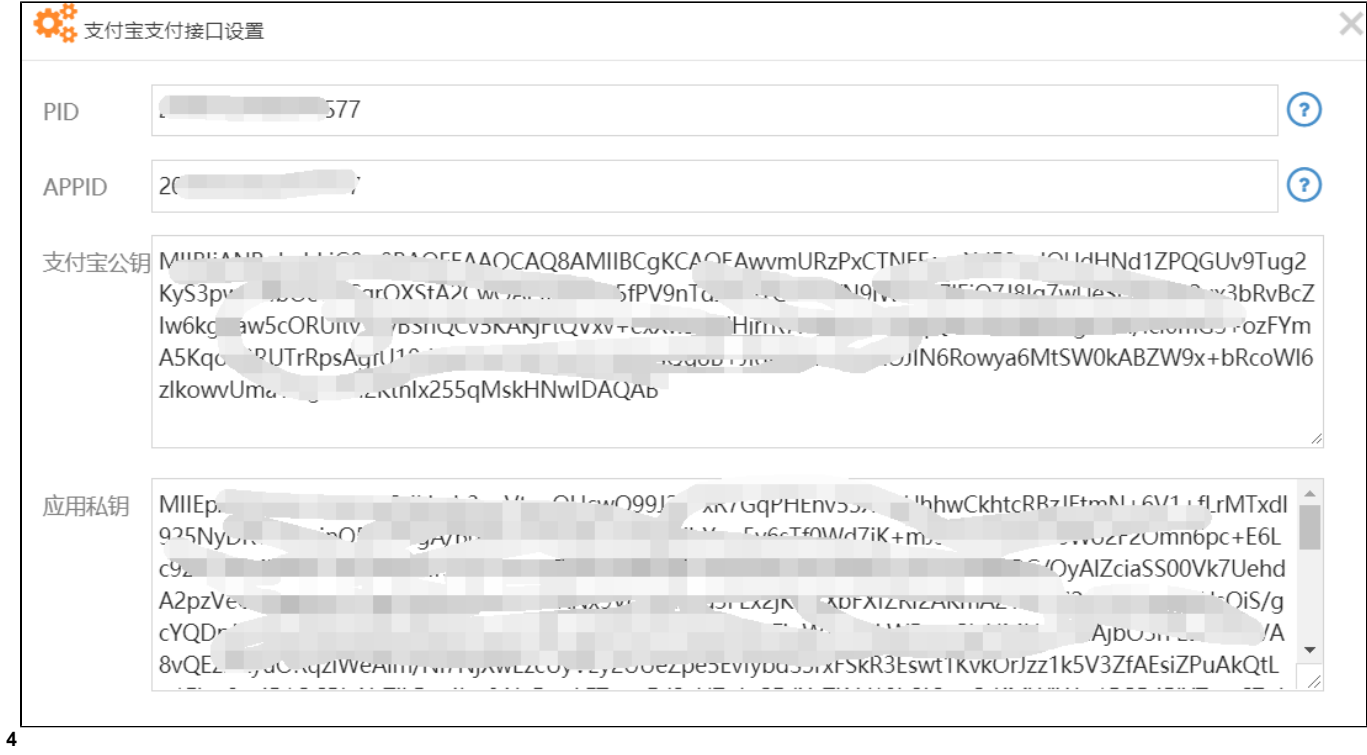